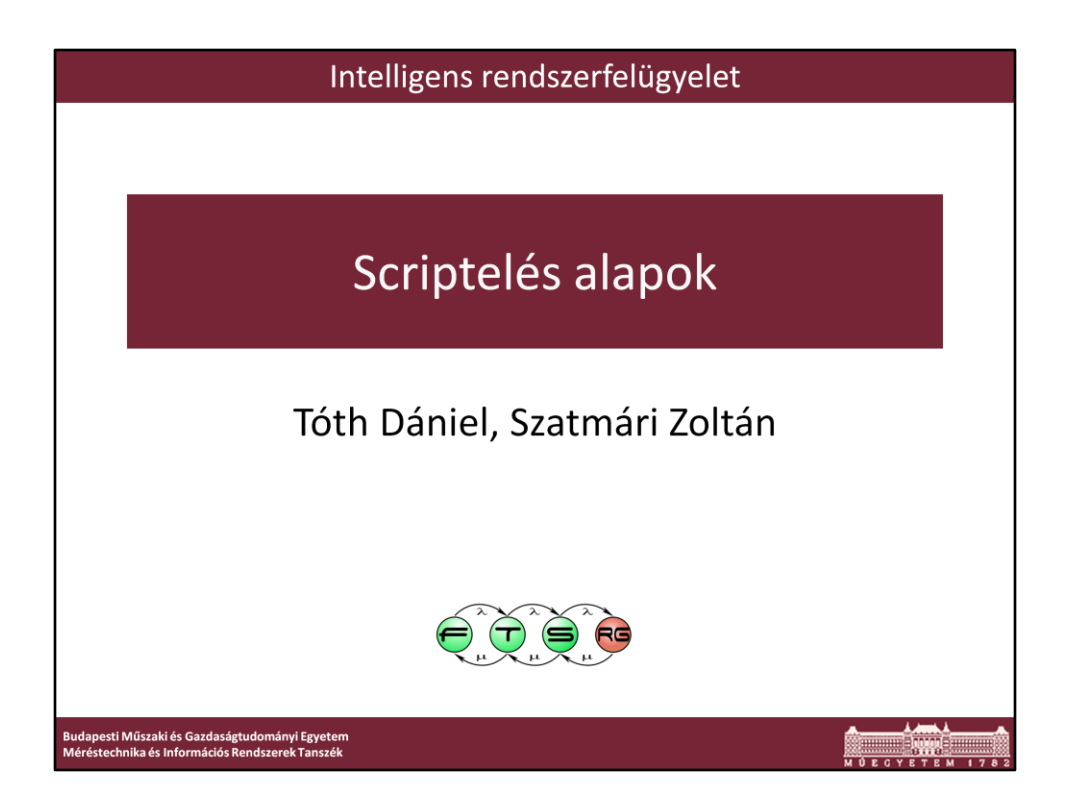

Utolsó módosítás: 2012. február 13.

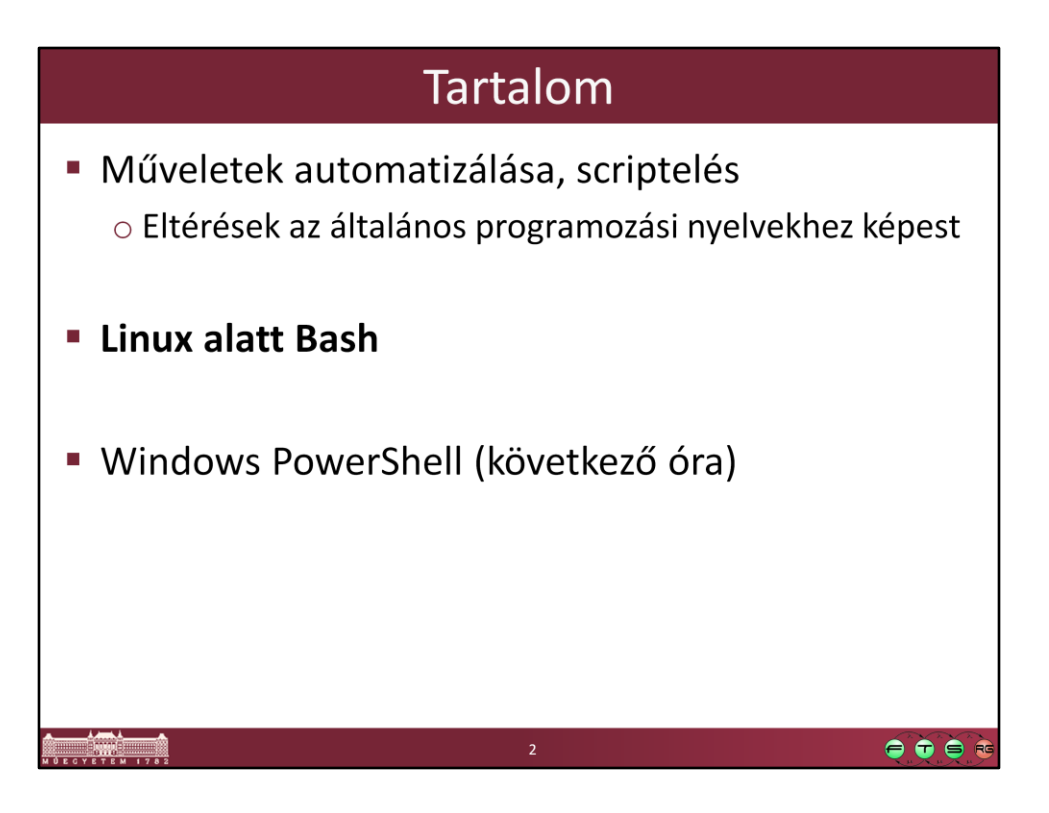

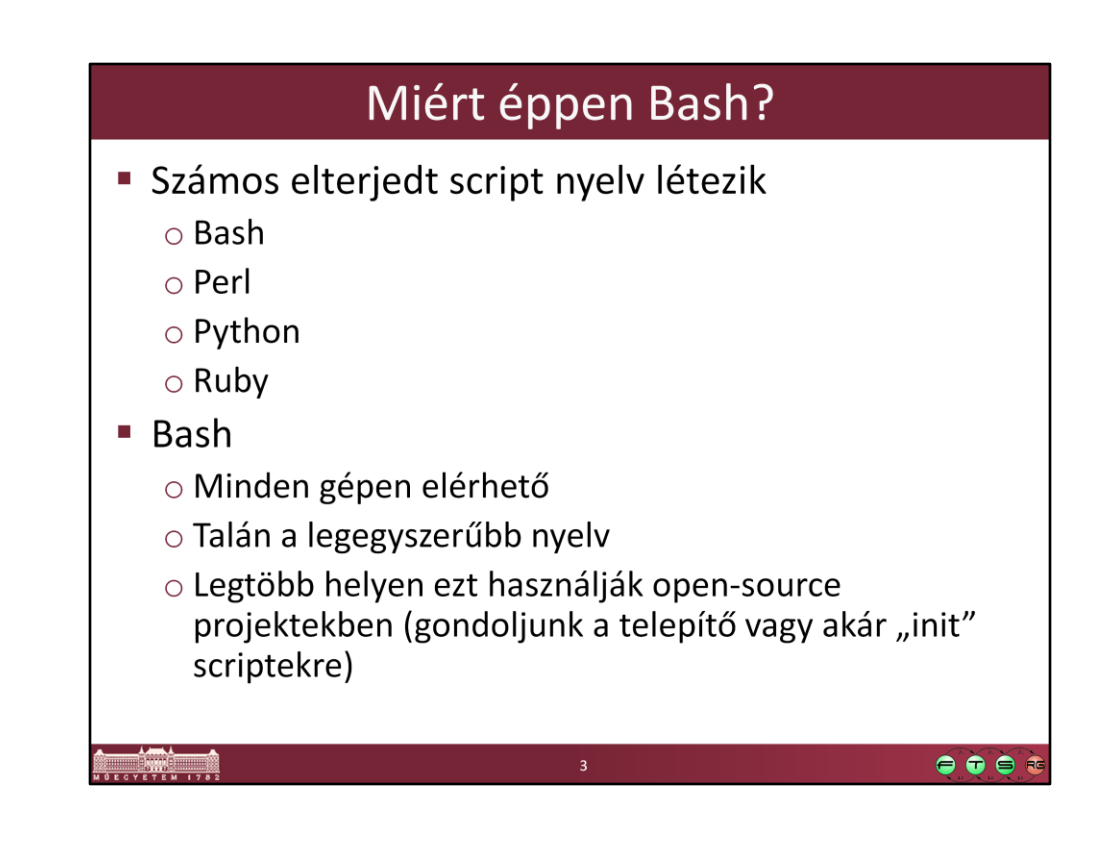

### Motiváció

- Fájlok csoportos átnevezése
- · MP3 csoportos átkódolás
- Több fejlesztési projekt együttes fordítása
- Felhasználók csoportos felvétele
- Laborgépek menedzsmentje

## Motiváció 2.

- · Nem szükséges speciális fejlesztői környezet
- A legtöbb számítógépen van futtatókörnyezet hozzá
- Gyors és hatékony eszköz
- Sok online segédanyag, példa elérhető

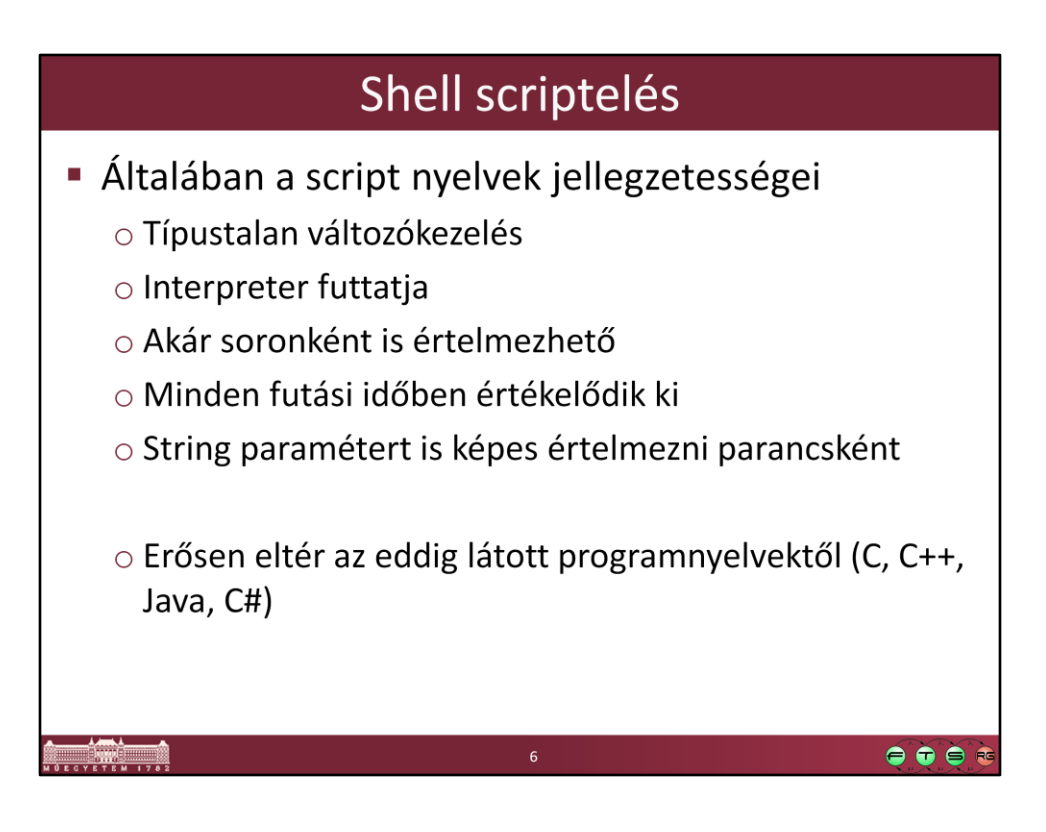

## **Bash** Bash (Bourne Again Shell)  $\mathcal{L}_{\mathcal{A}}$ o 1987-óta fejlesztik o Elődje az alap UNIX-os Bourne shell (sh) 1978-ból o Nem mai programozási szemléletmódot követ · Működési elv (nagyvonalakban): 1. Soronként elemzi a bemenetet 2. Azonosítja a saját fenntartott szintaxis elemeit 3. Stringként mindent behelyettesít, amíg csak lehet 4. Ami utána marad, azt megpróbálja végrehajtani  $\bullet\bullet\bullet$

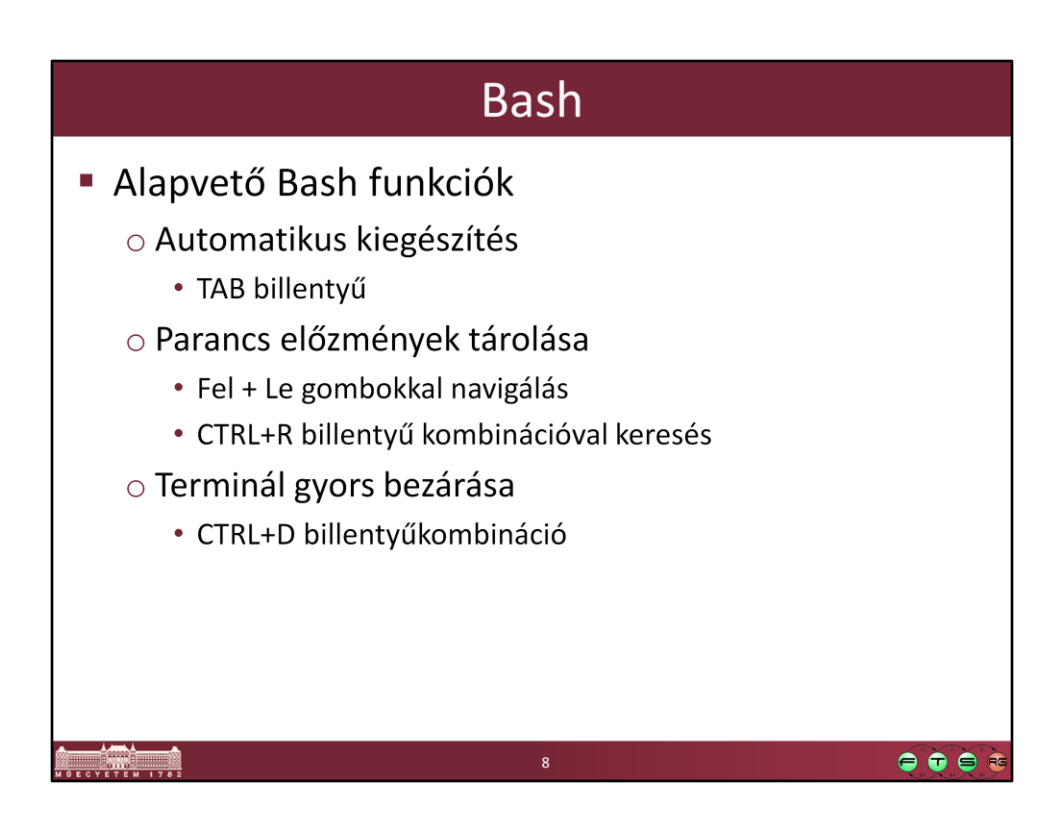

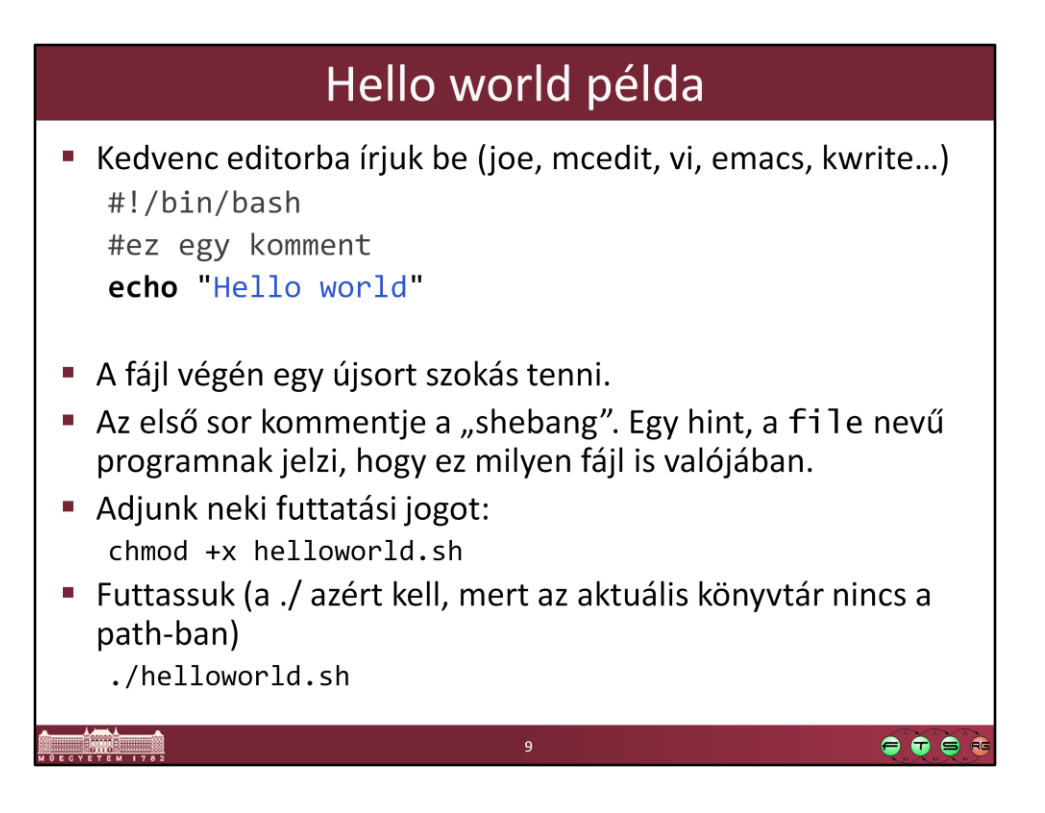

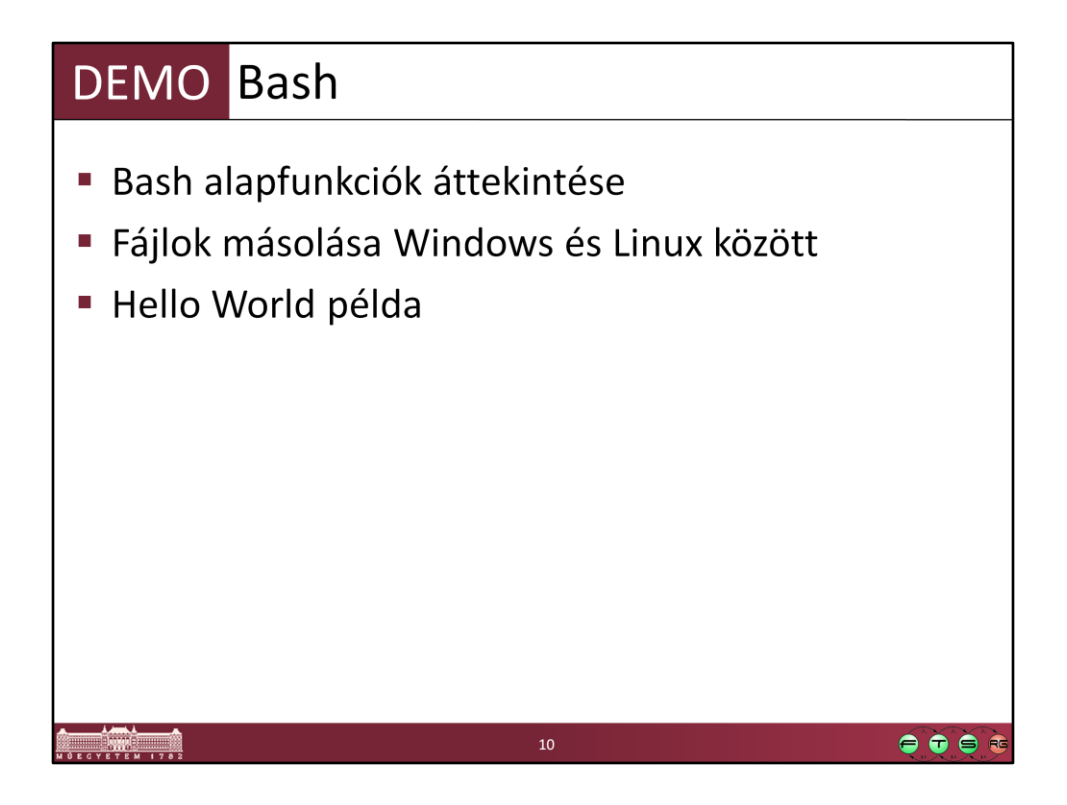

#!/bin/cat

echo "Hello World";

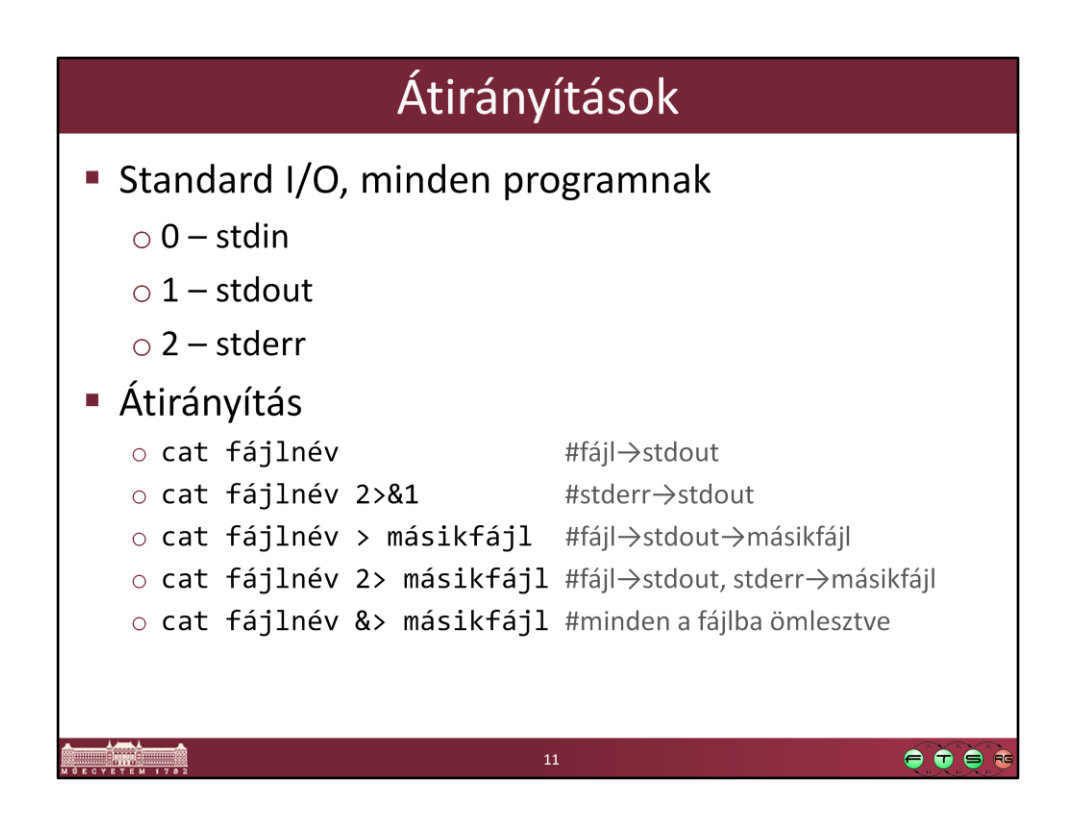

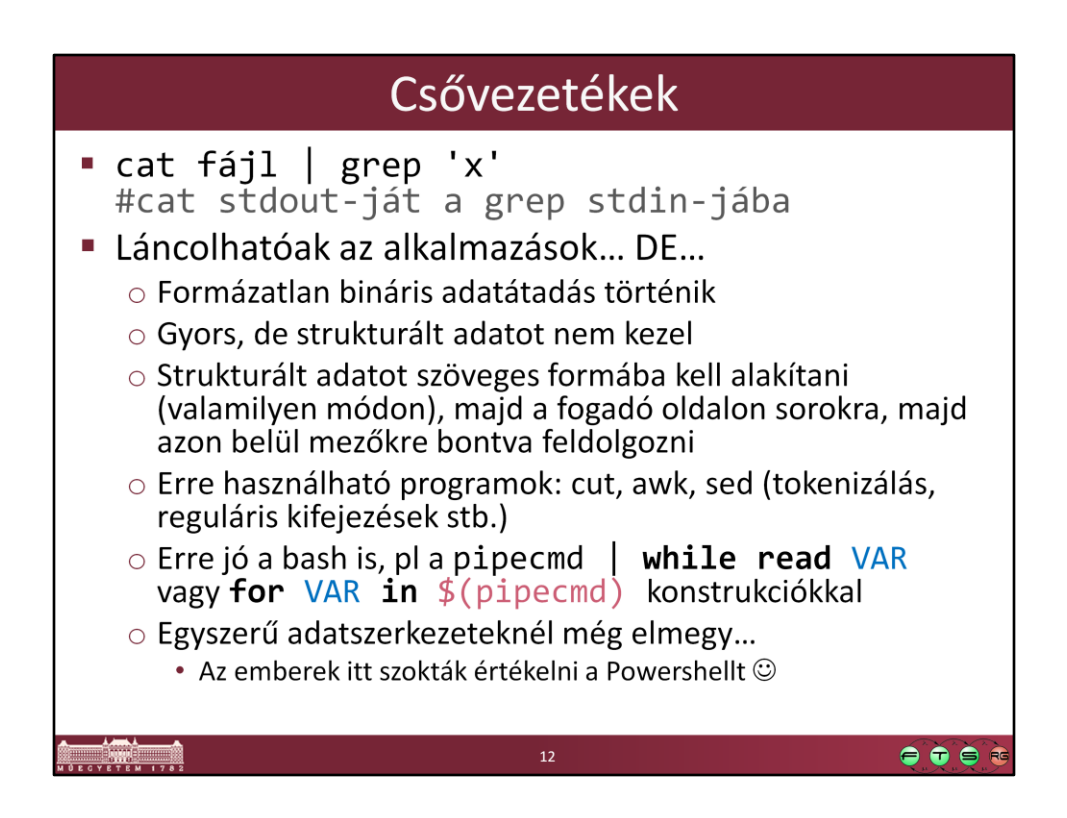

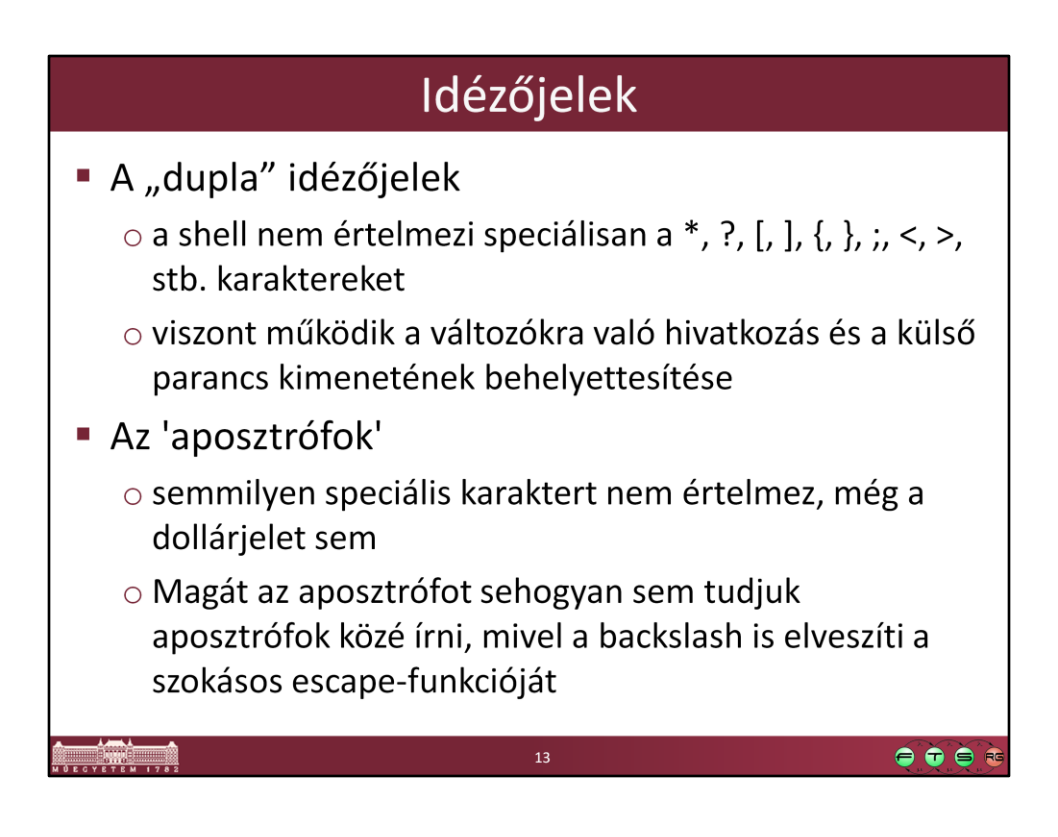

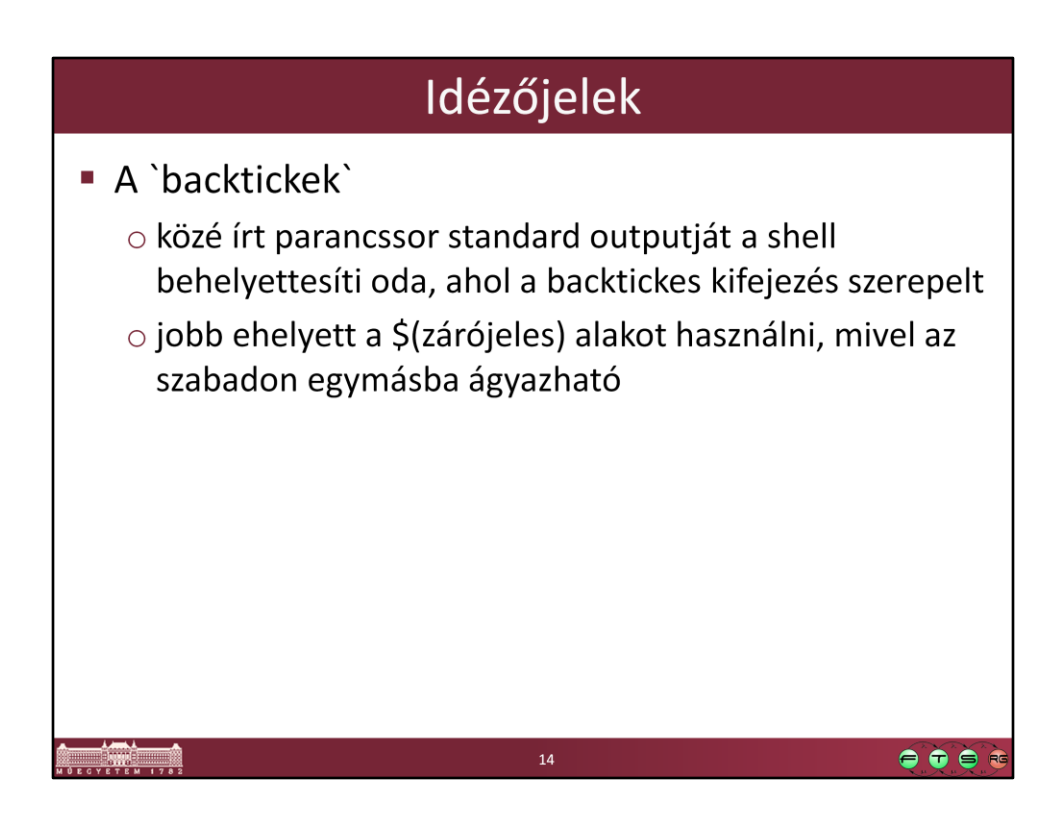

#### Változókezelés

Környezeti változók

o Lehetnek beállított/beállítatlan állapotban

- o Értékadással beállítható, akár üres stringre is
- o set-tel megnézhetők az éppen beállított változók
- o unset-tel visszatér beállítatlan állapotba

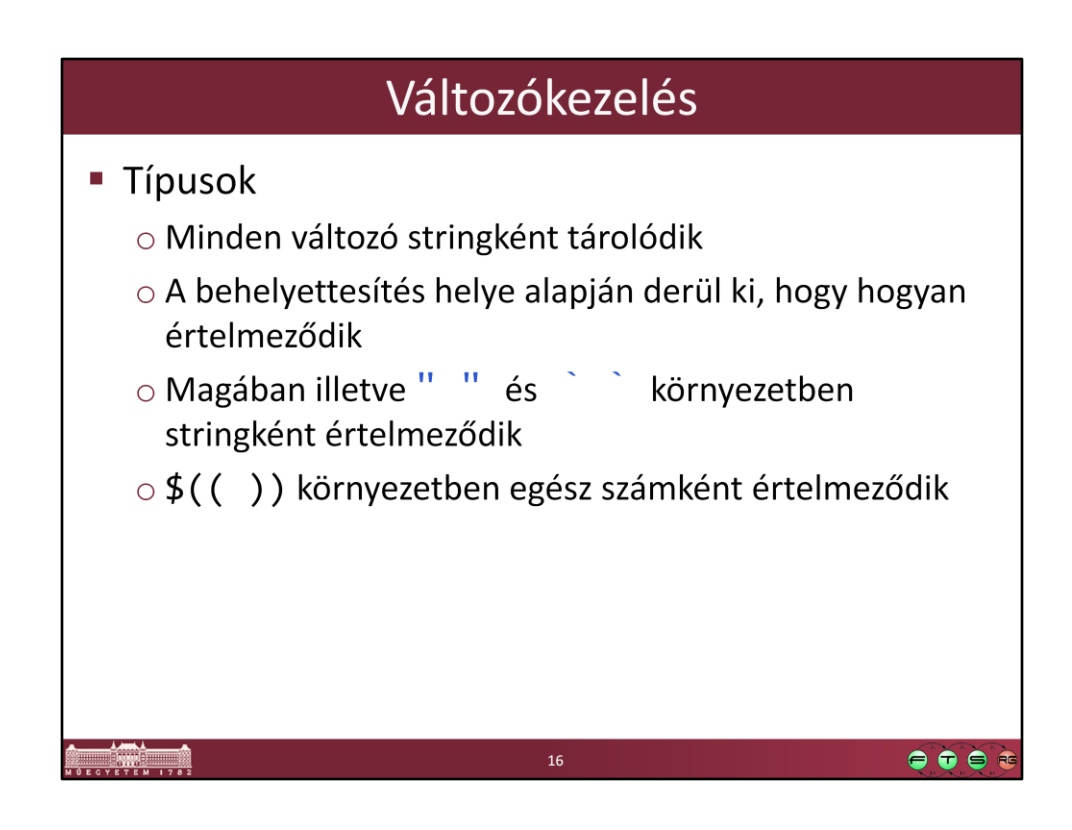

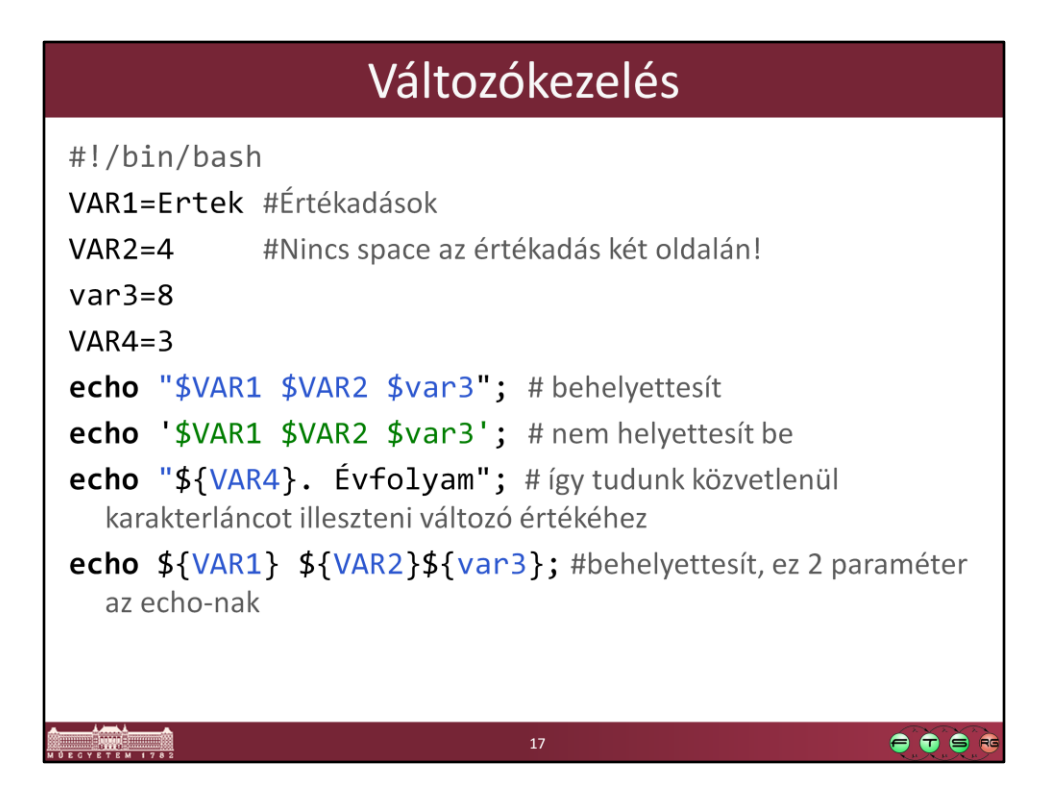

#### Változókezelés

#!/bin/bash

echo \${HELLO}; # deklarálatlan változó, üres stringgel helyettesíti, hacsak a # környezetből nem kapott értéket

HELLO=`./helloworld.sh`; #parancsot futtat, az eredményt behelyettesíti HELLO=\$(./helloworld.sh); #ugyanaz, mint fent

echo \${HELLO}; #már van értéke.

#vigyázat a Hello World! string 2 paraméterré válik, ha nem "\${HELLO} "-t írunk! unset HELLO; #már nincs értéke

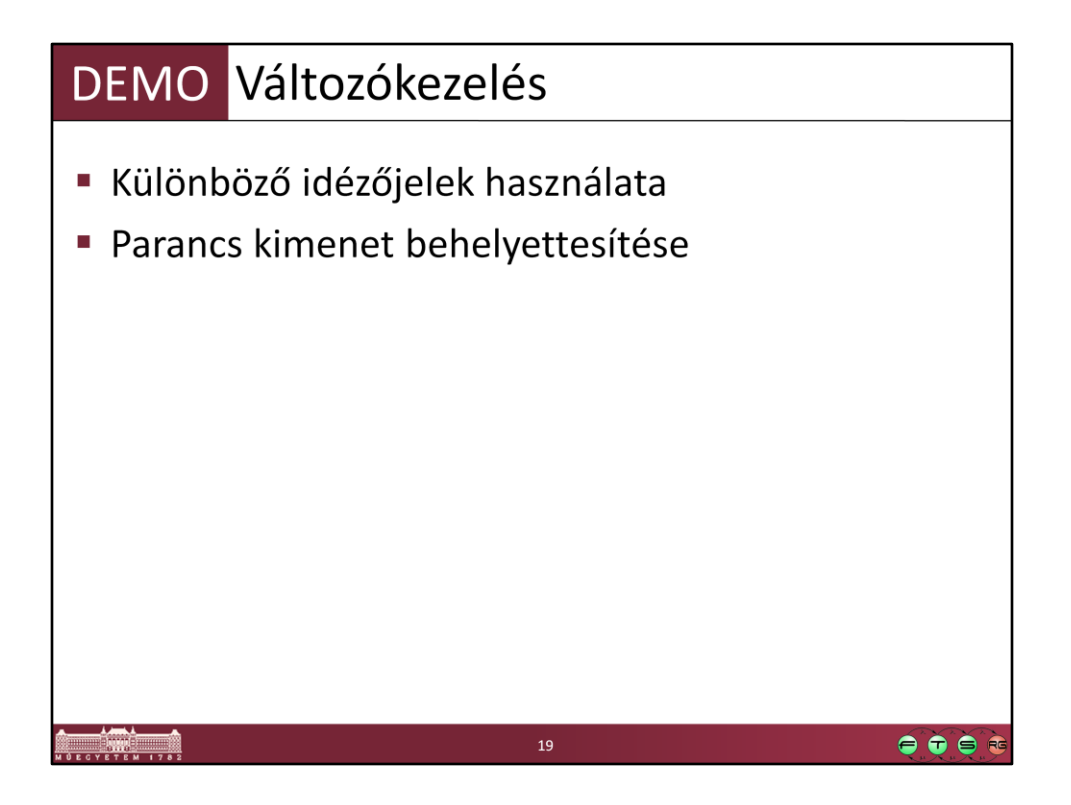

#!/bin/bash VAR1=Ertek  $VAR2=4$  $var3=8$  $VAR4=3$ 

echo "\$VAR1 \$VAR2 \$var3"; echo '\$VAR1 \$VAR2 \$var3'; echo "\${VAR4}. Évfolyam"; echo \${VAR1} \${VAR2}\${var3};

#!/bin/bash

echo \${HELLO} HELLO=`./HelloWorld.sh`; echo \${HELLO}; unset HELLO; echo \${HELLO};

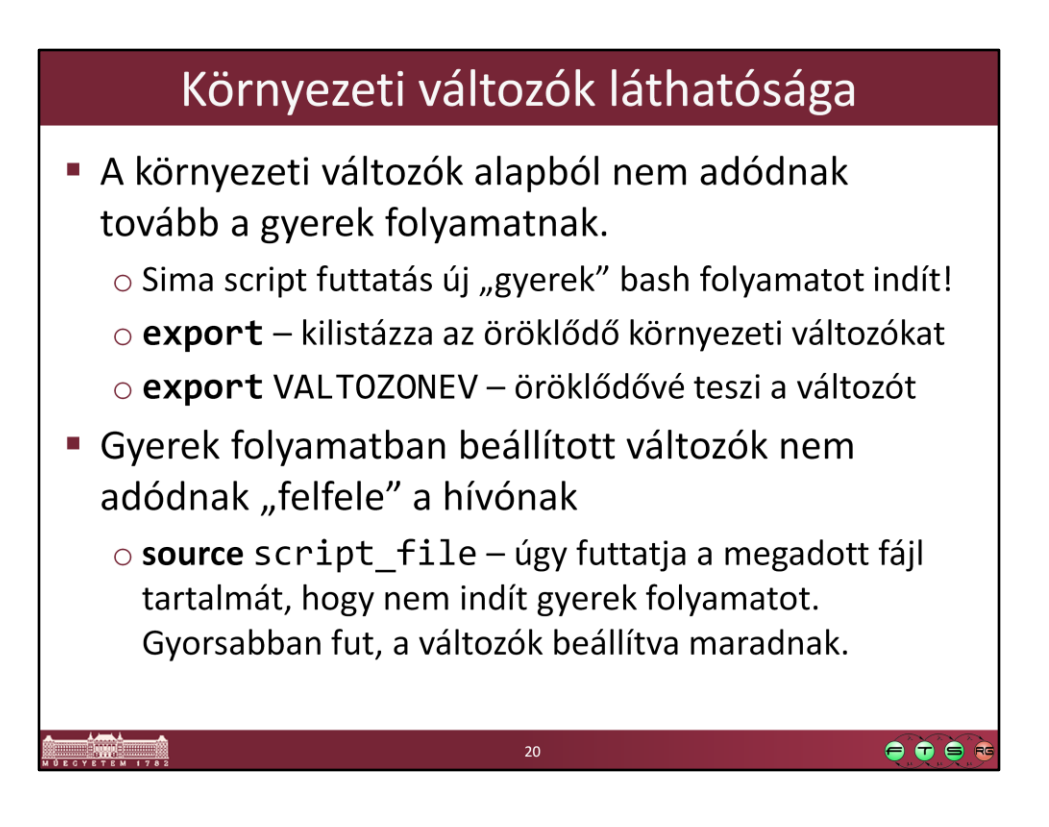

#### Tömbök

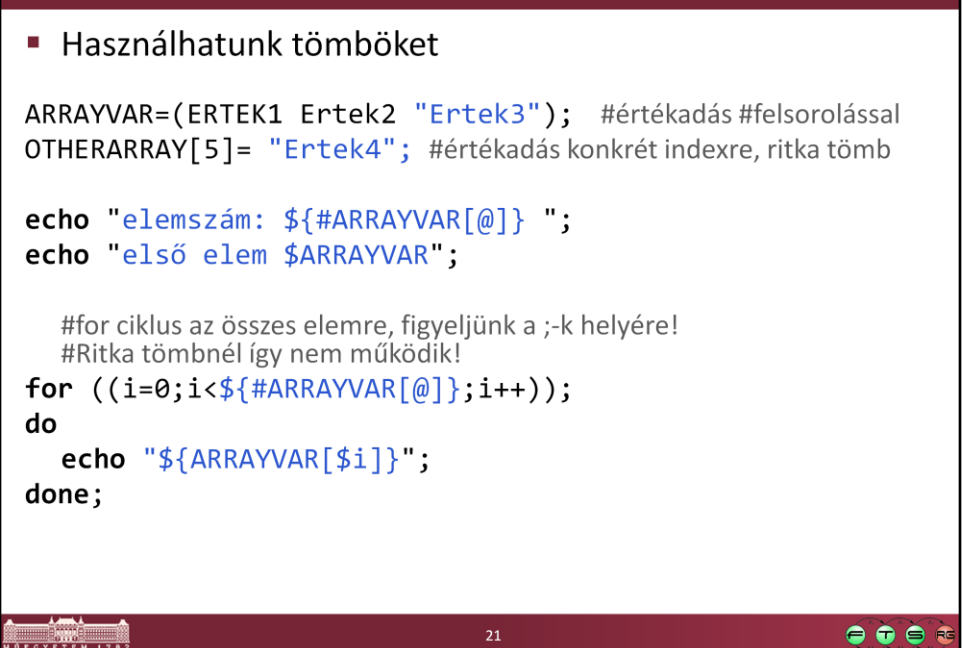

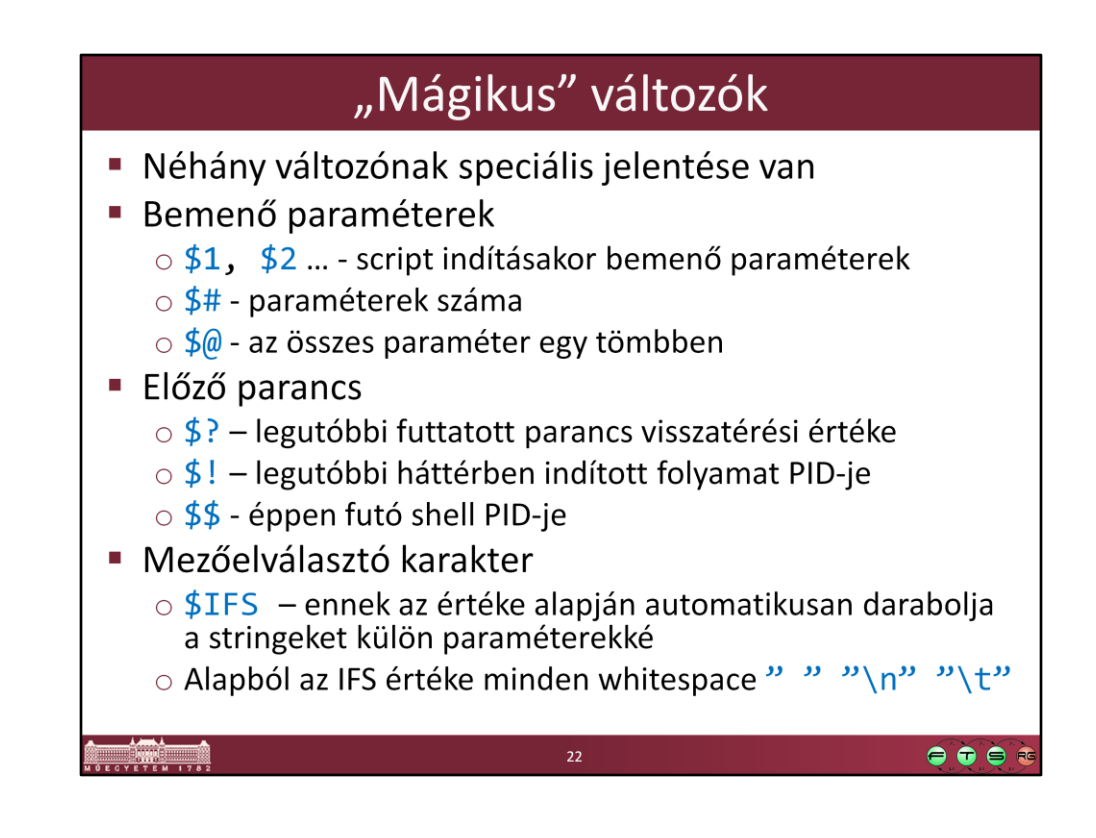

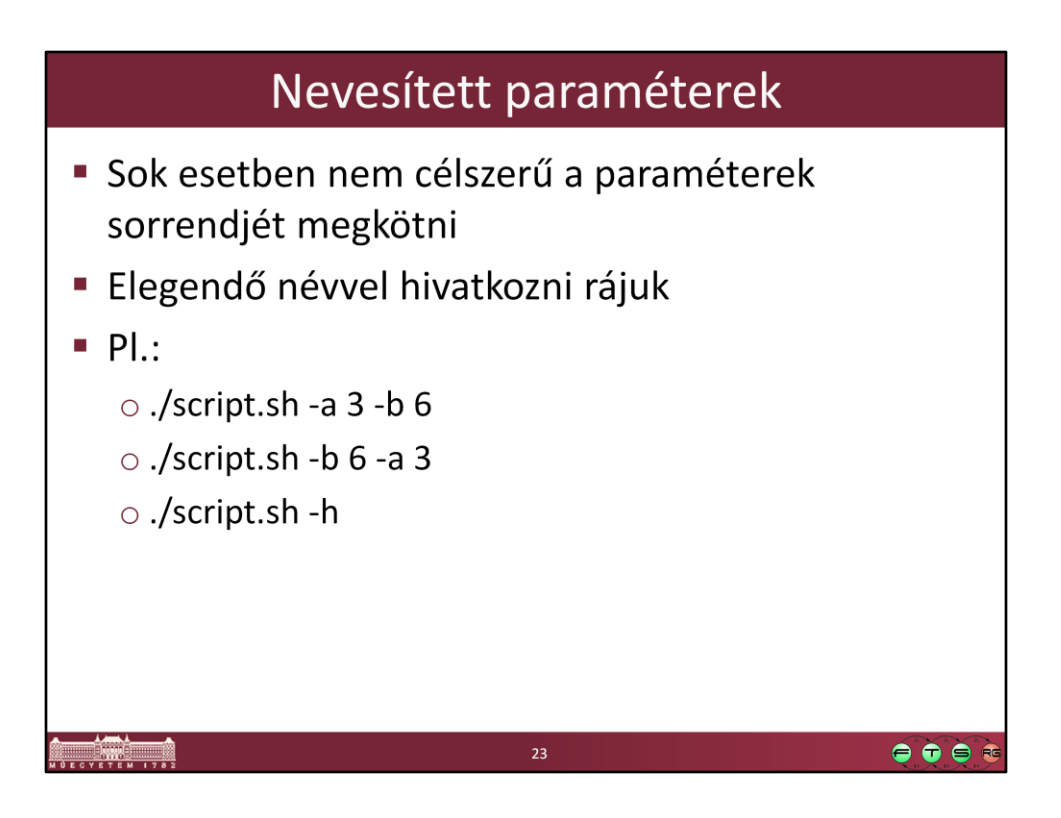

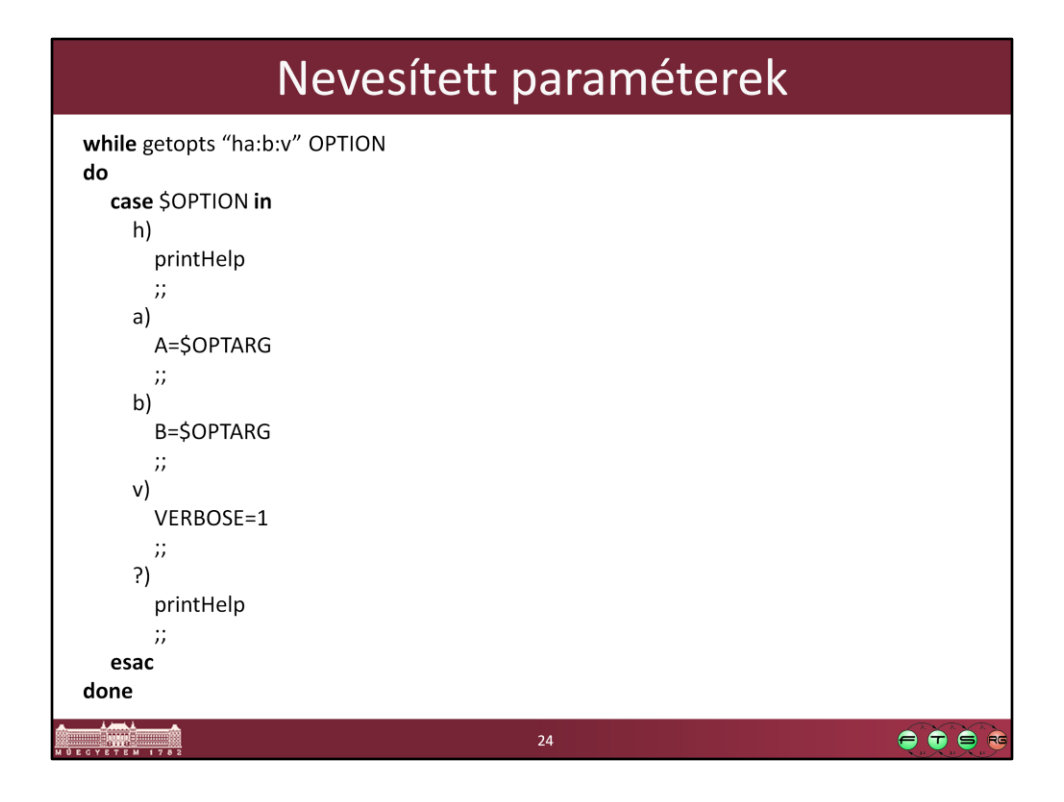

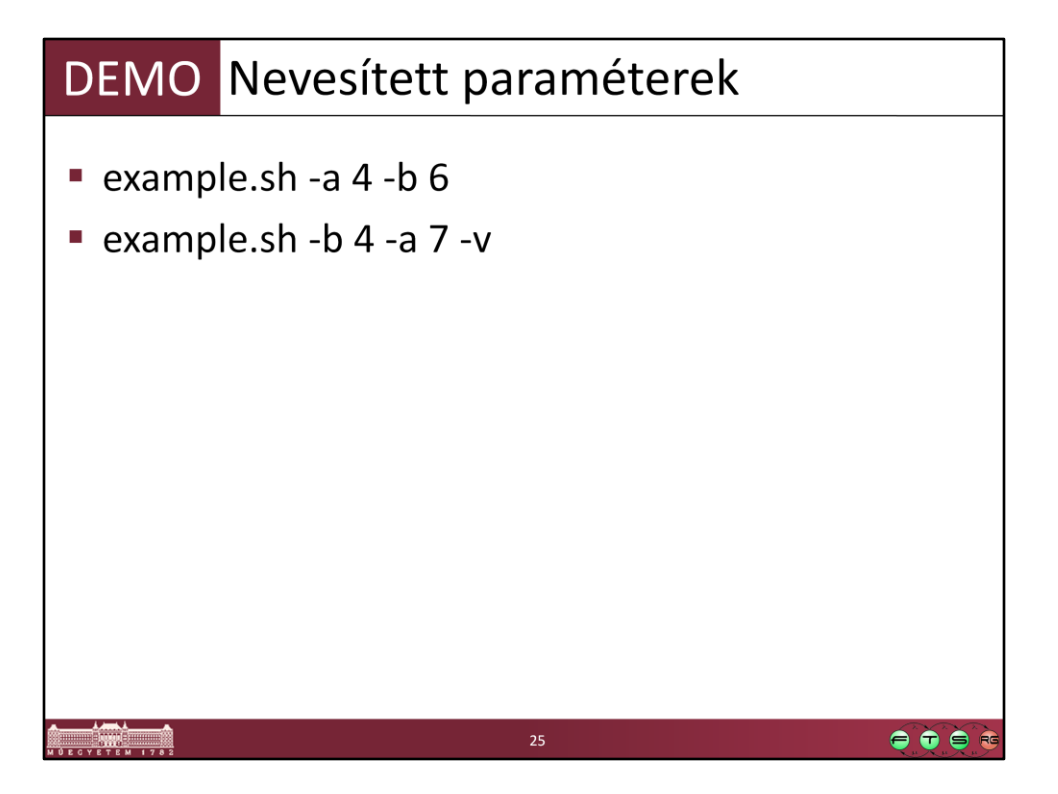

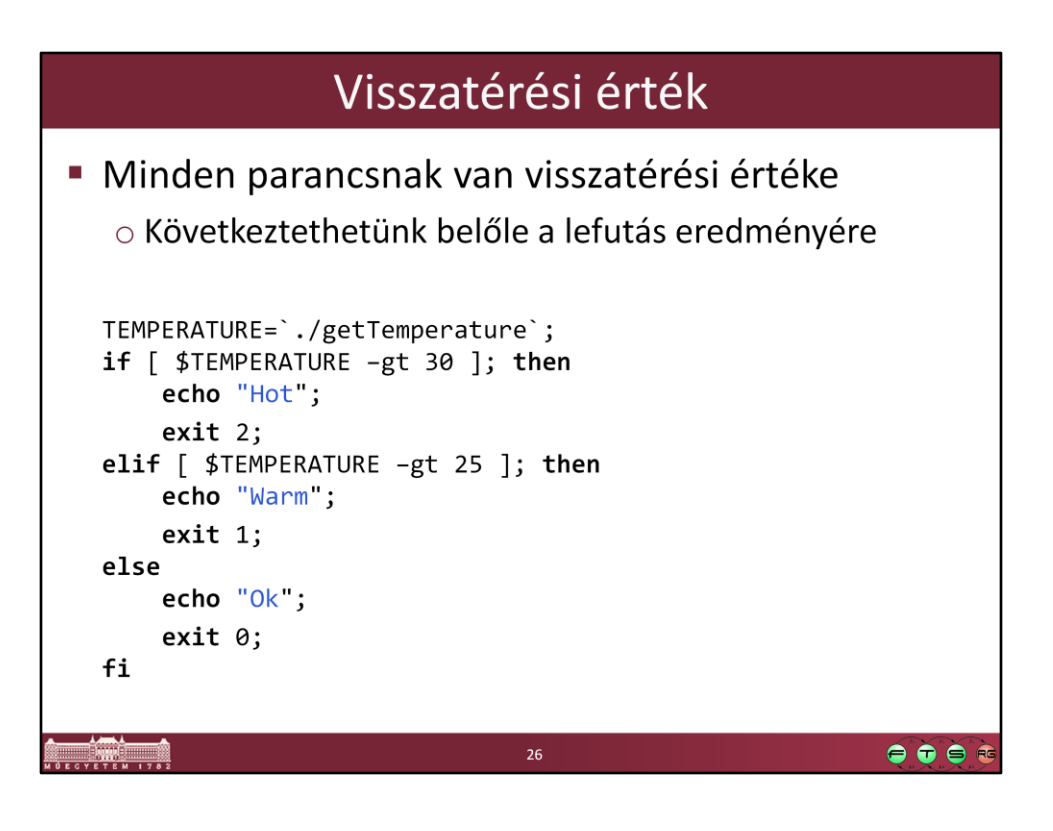

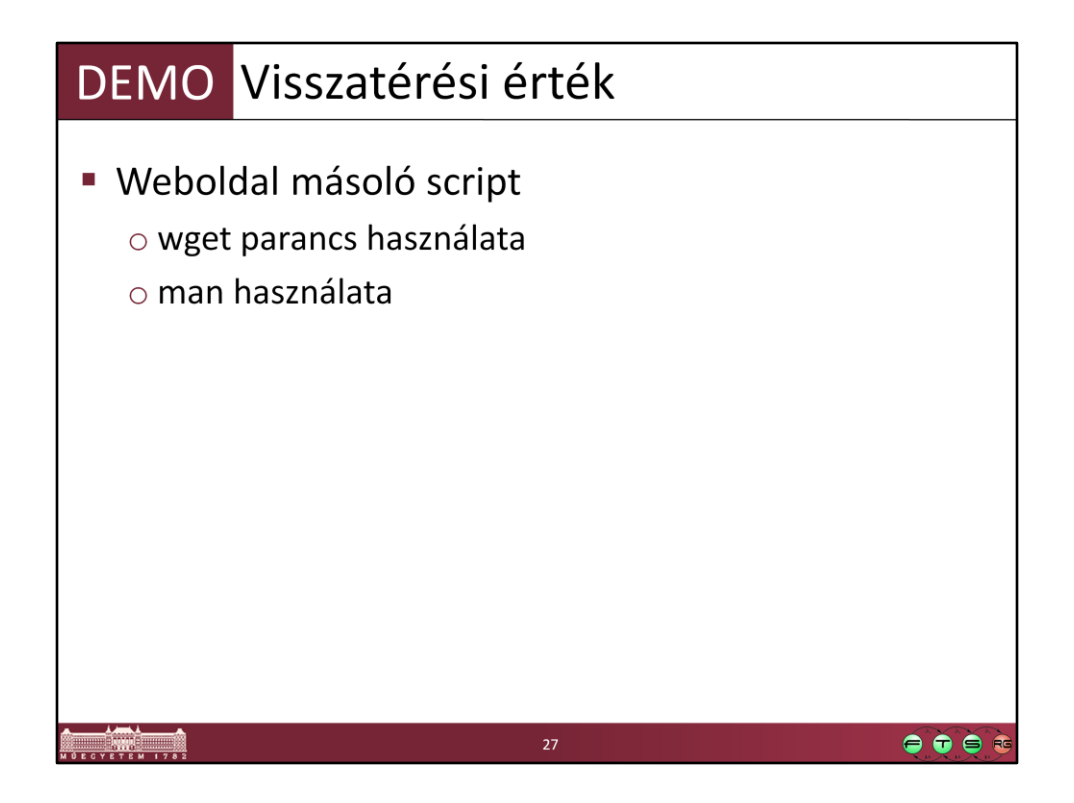

#!/bin/bash

```
wget -O - -q -t 1 http://inf.mit.bme.hu
RETURNCODE=$?;
if [$RETURNCODE -eq 5]; then
             echo "Baj van. Hibakód: $RETURNCODE";
else
             echo "Ok";
```
fi

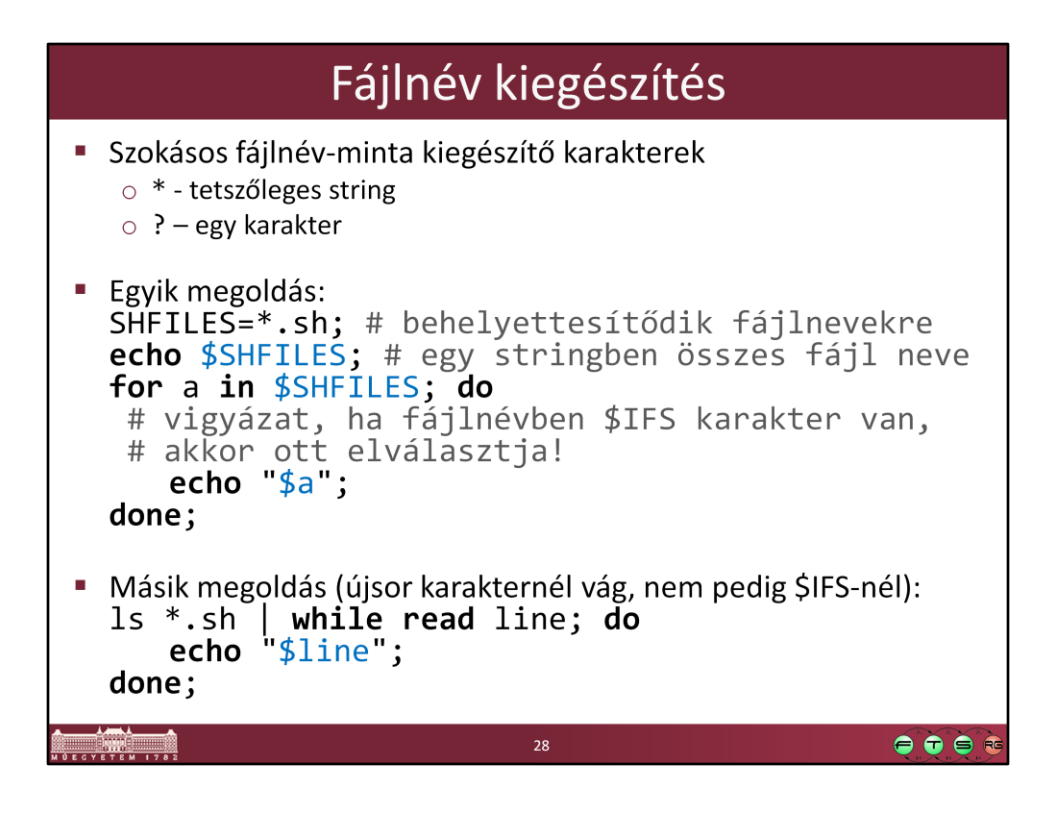

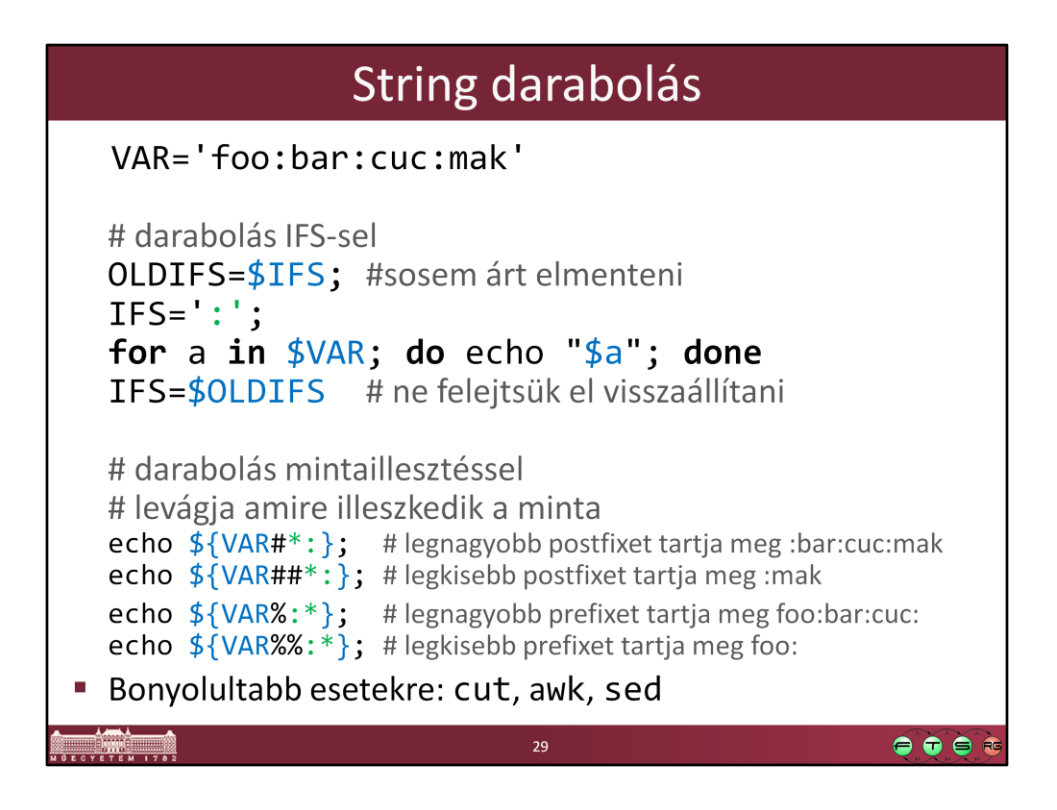

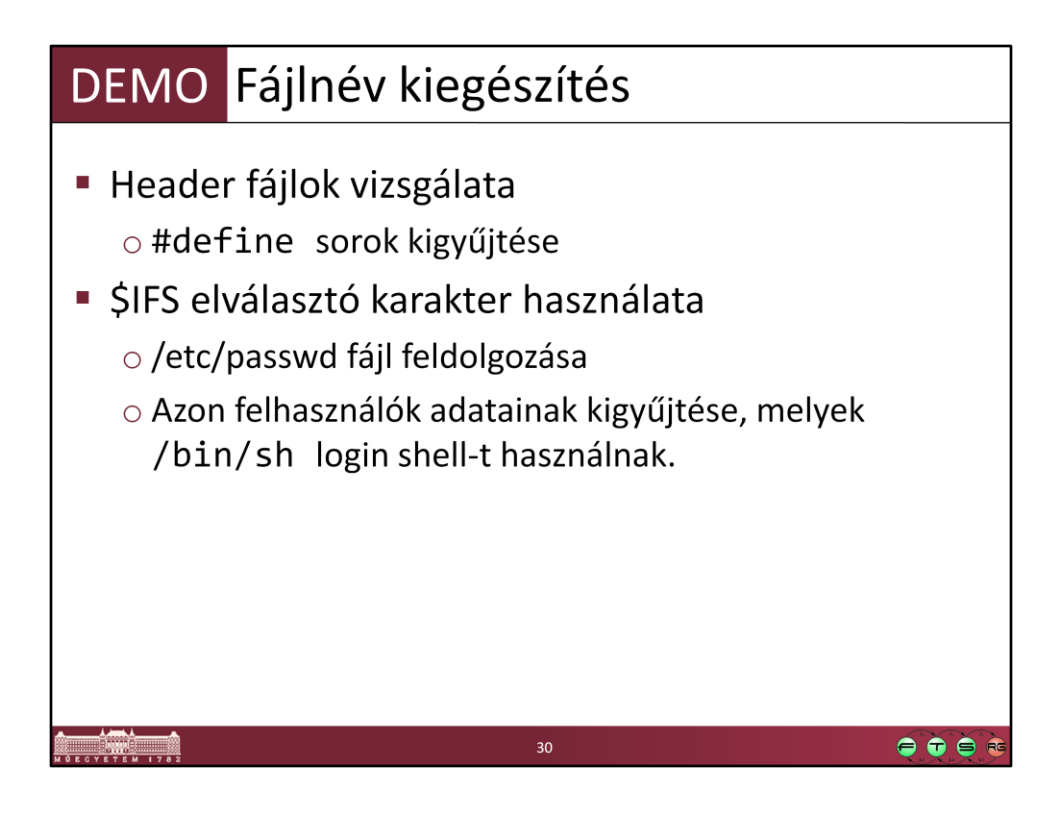

#!/bin/bash

HEADERS=Files/\*.h echo \$HEADERS; for a in \$HEADERS; do echo \$a; cat \$a | grep "#define"; done;

#!/bin/bash

OLDIFS=\$IFS IFS=":";

cat /etc/passwd | grep "/bin/sh" | while read line; do for a in \$line; do echo \$a; done;

done; IFS=\$OLDIFS;

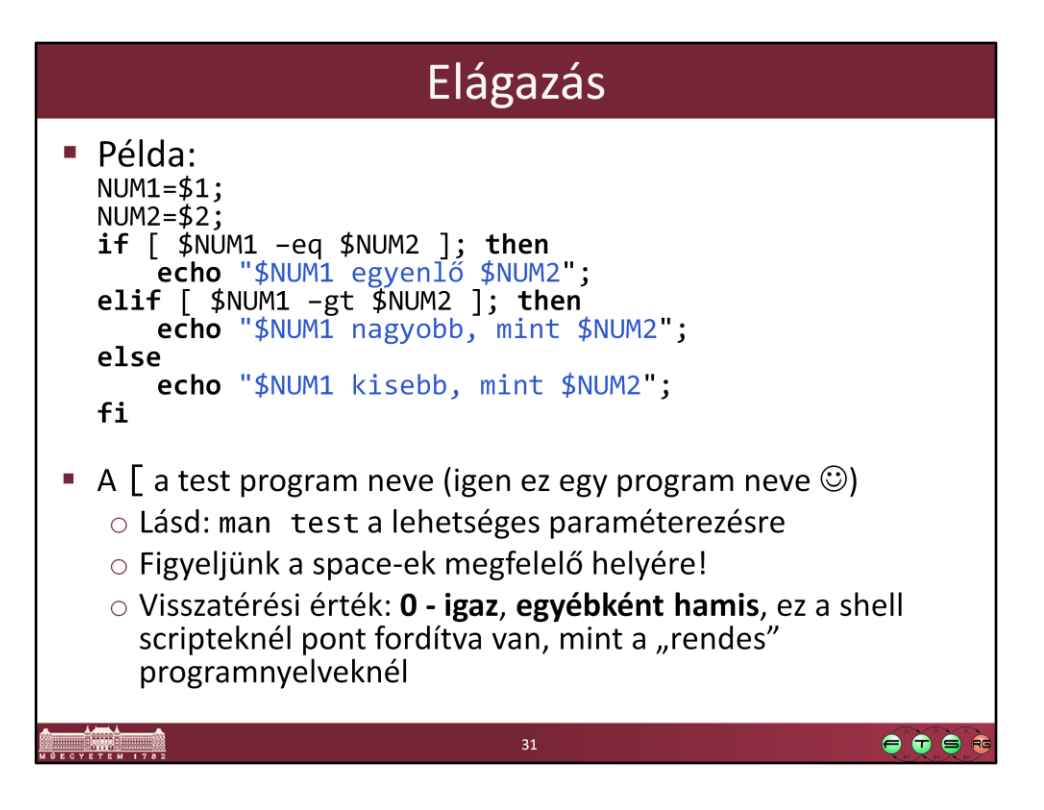

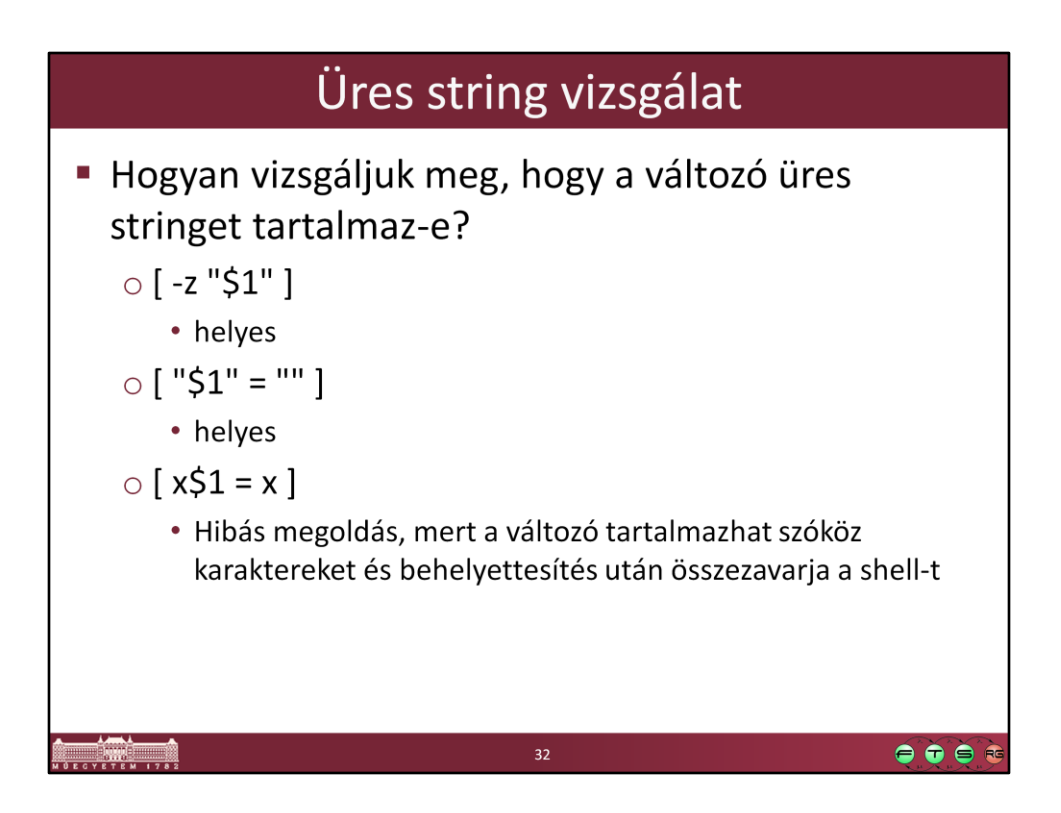

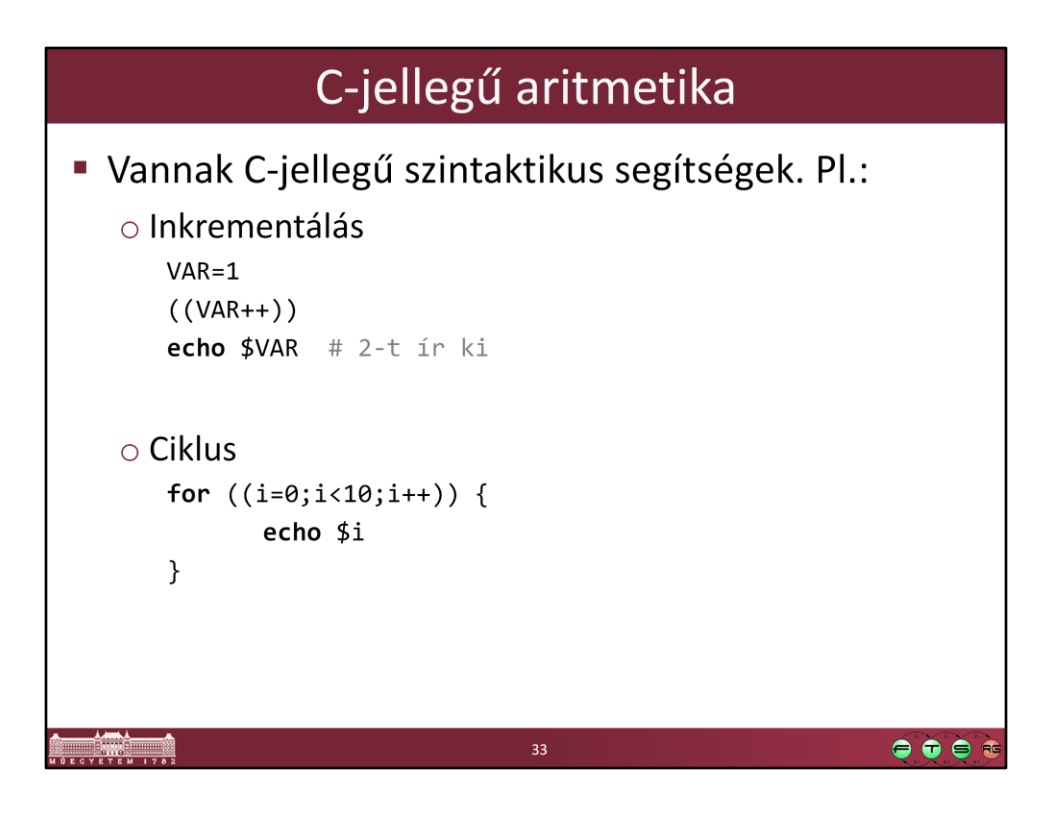

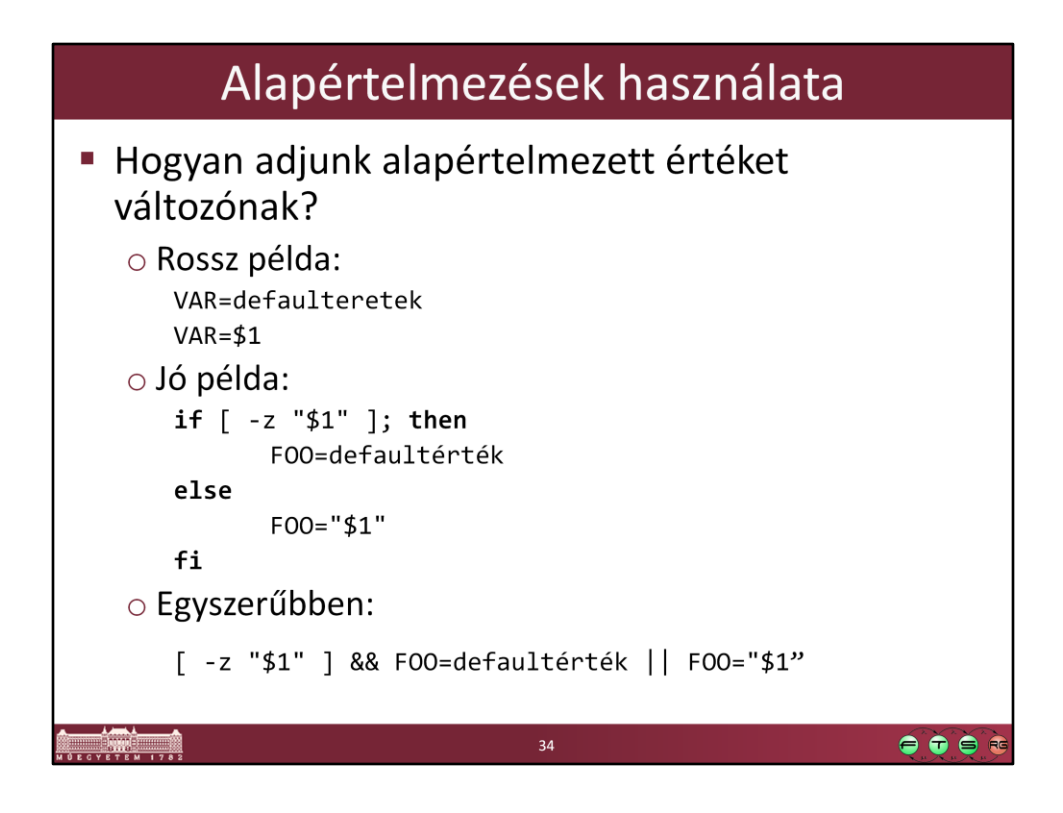

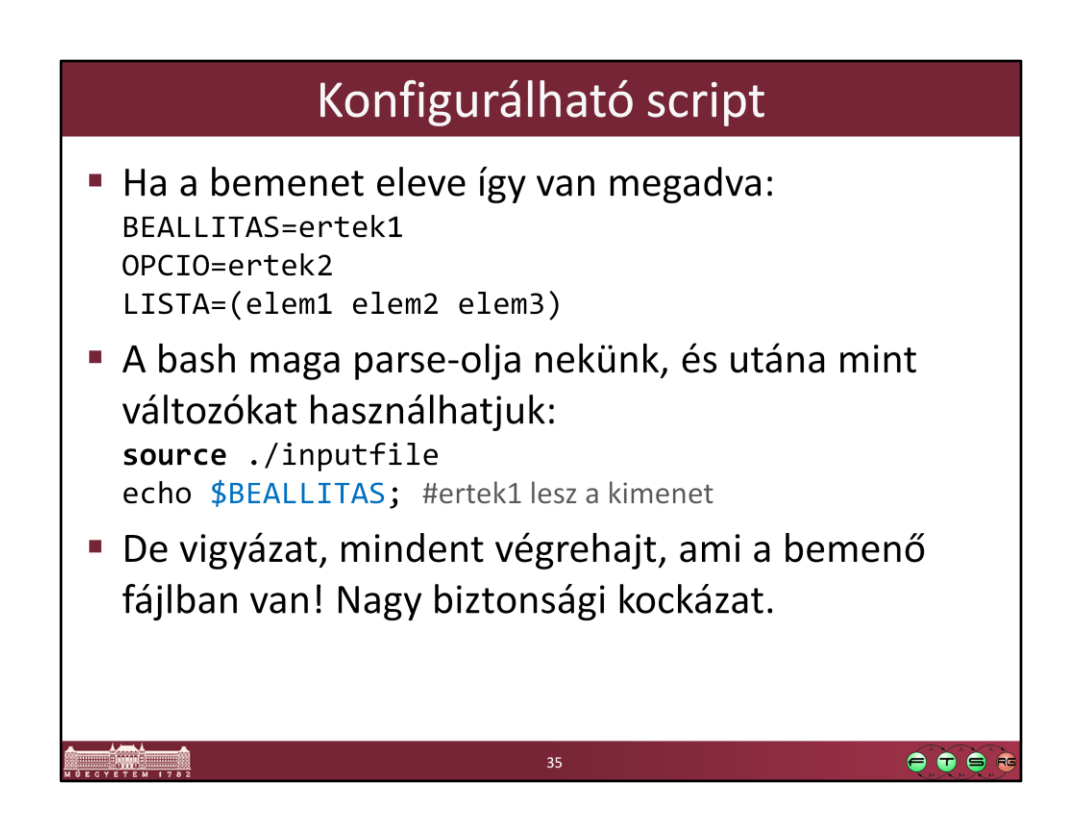

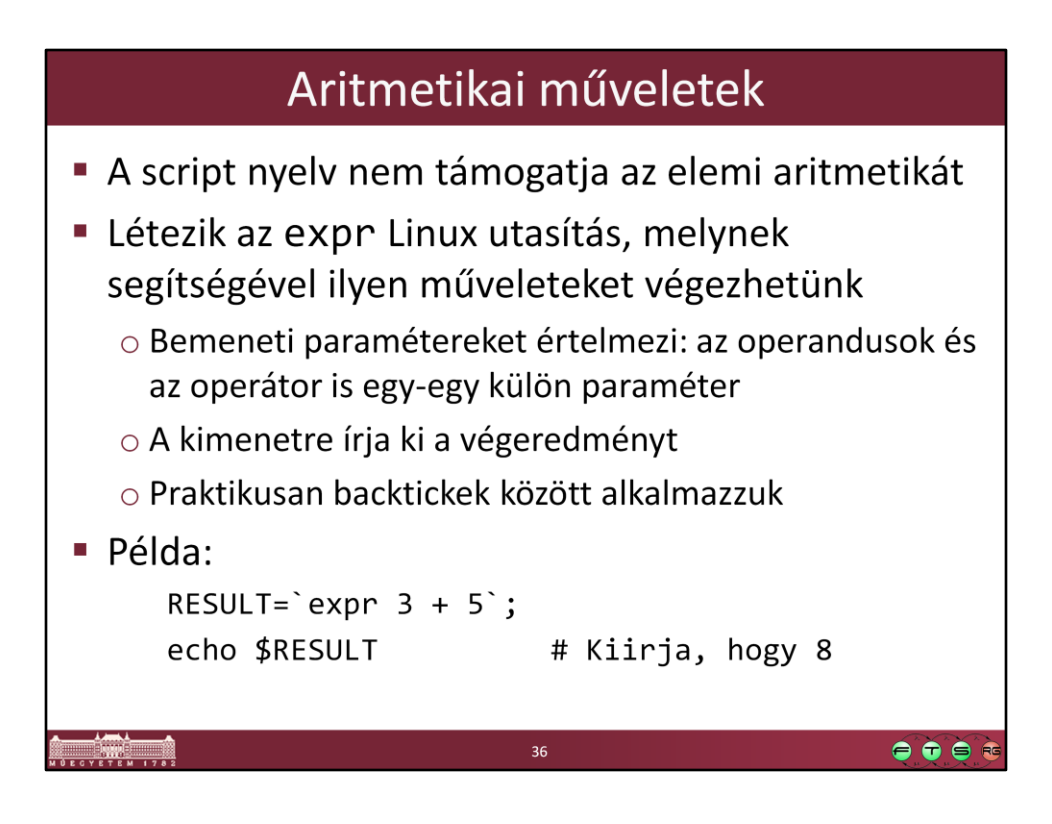

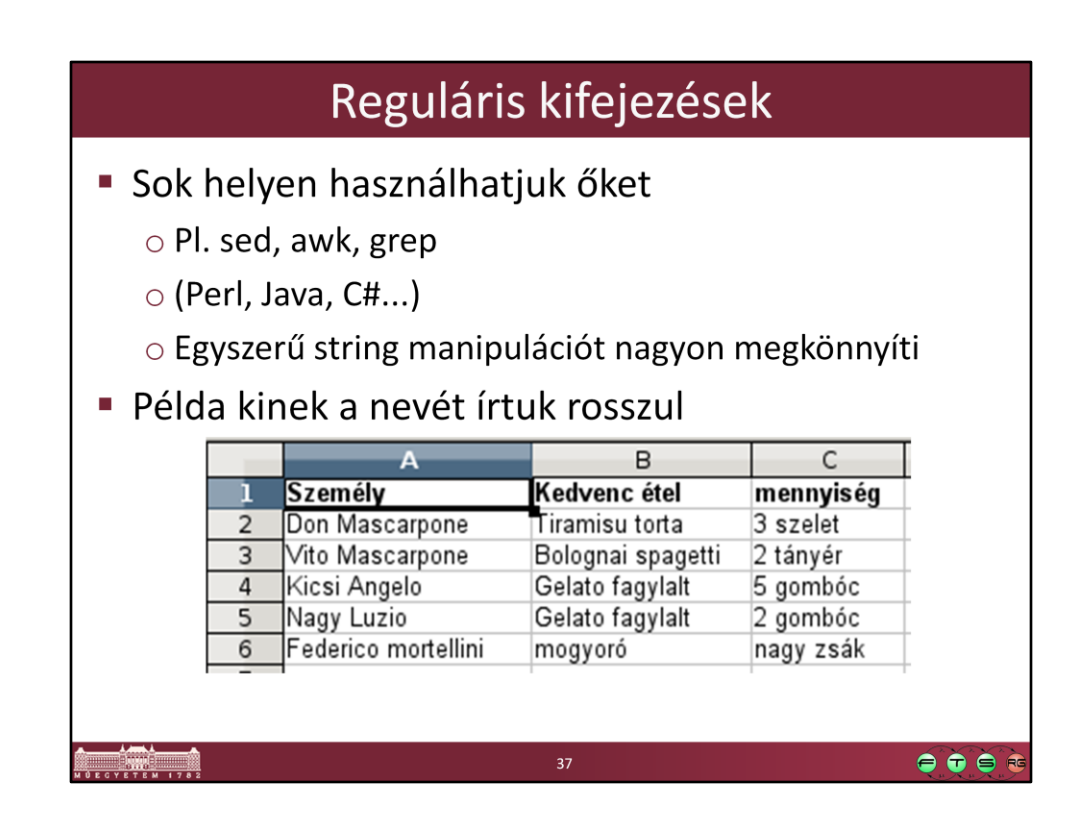

#### Reguláris kifejezések

· Megoldás:

o Exportáljuk CSV-be a táblázatot, így fog kinézni: "Személy", "Kedvenc étel", "mennyiség" "Don Mascarpone", "Tiramisu torta", "3 szelet" "Vito Mascarpone", "Bolognai spagetti", "2 tányér" "Kicsi Angelo", "Gelato fagylalt", "5 gombóc" "Nagy Luzio", "Gelato fagylalt", "2 gombóc" "Federico mortellini", "mogyoró", "nagy zsák"

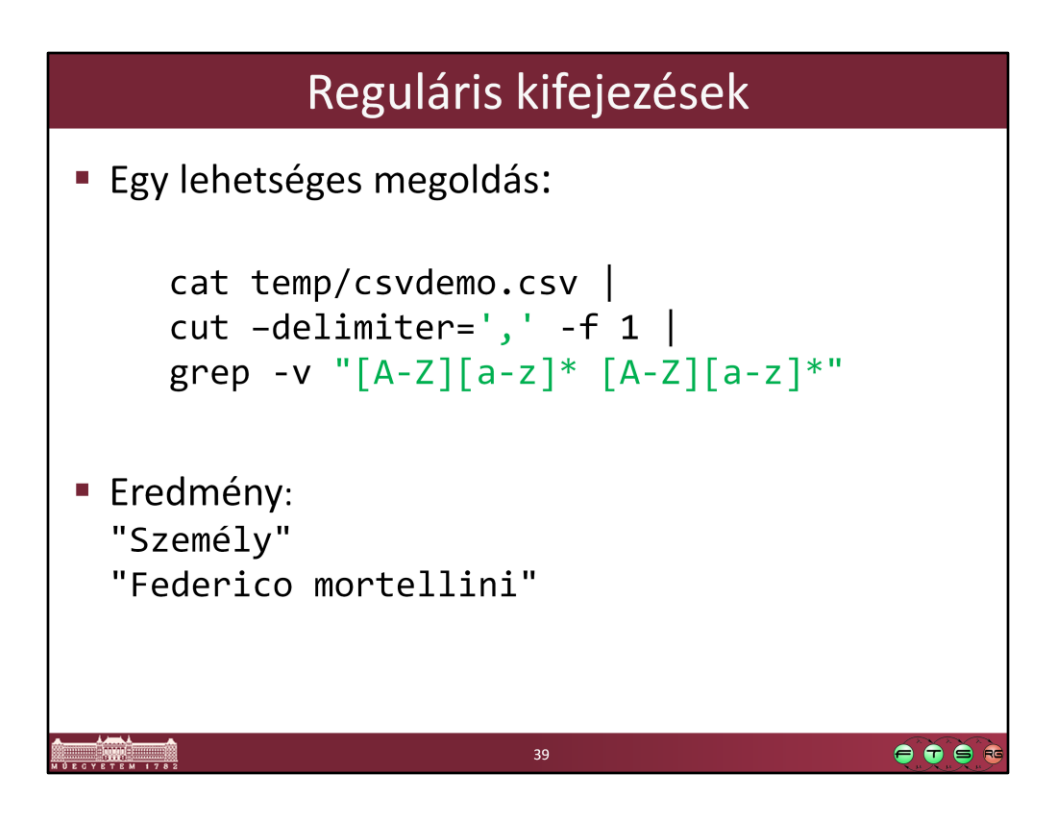

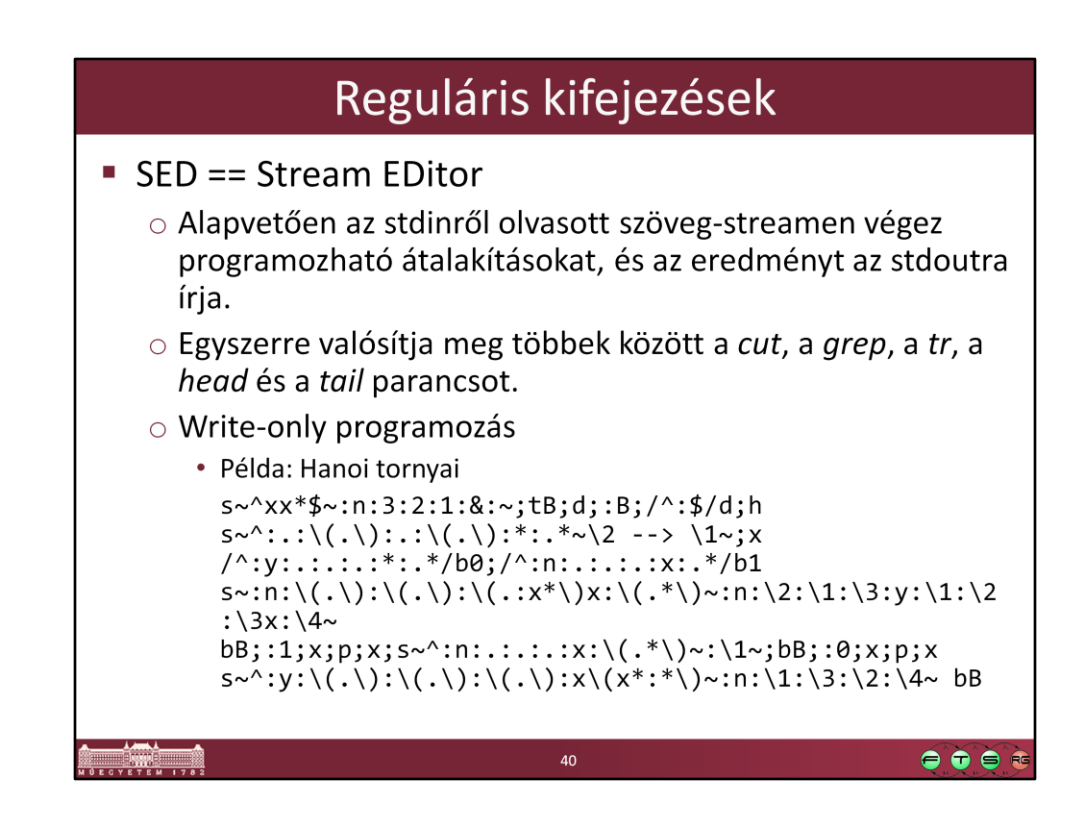

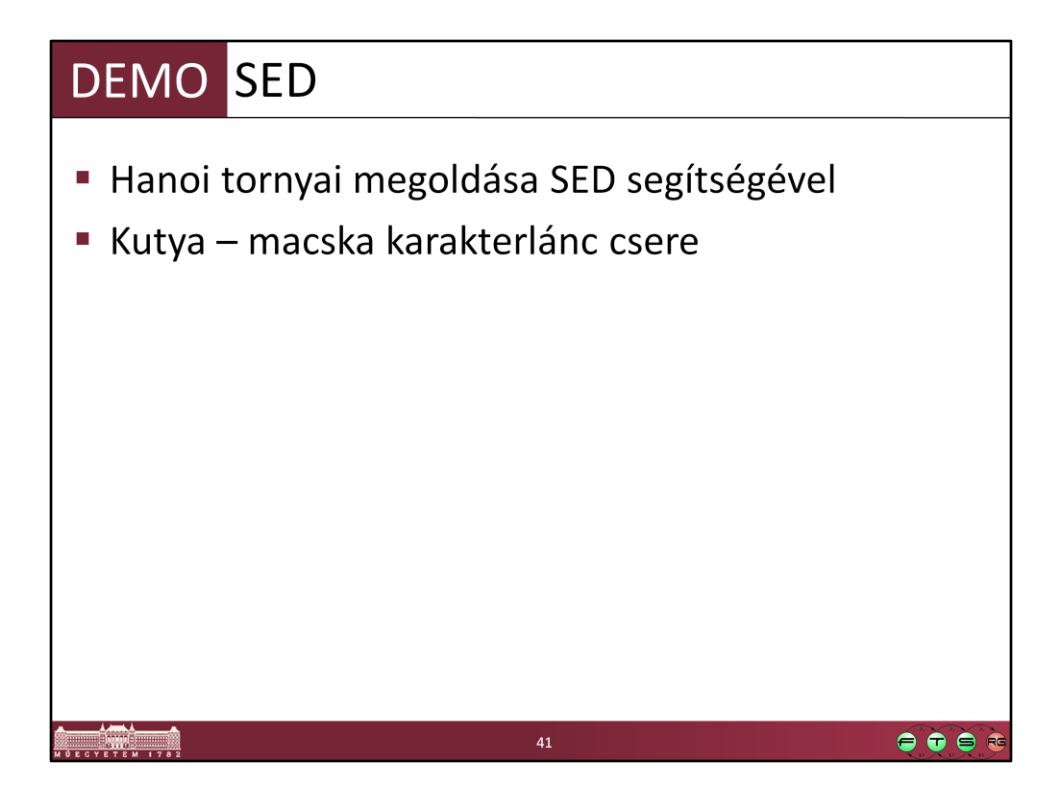

cat kutya.txt | sed "s/kutya/macska/g"

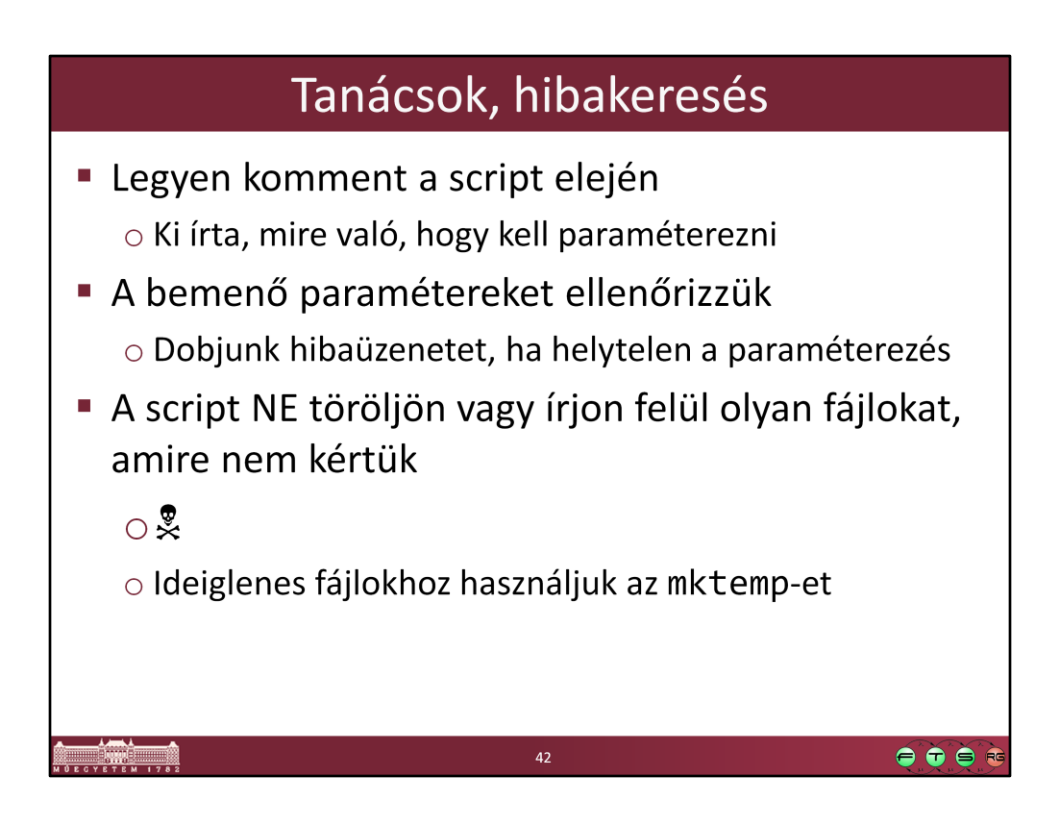

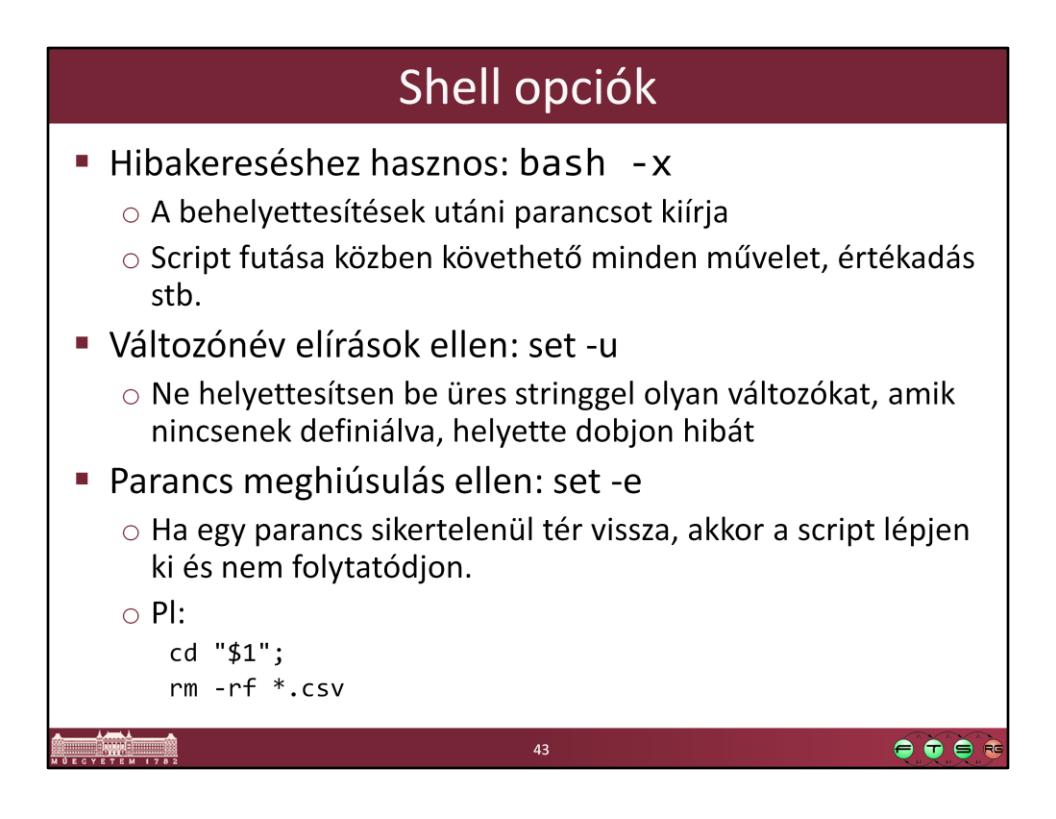

Készítsen egy Bash scriptet, ami fogad egy felhasználó és hozzárendelt könyvtár listát CSV formátumban, létrehozza a felhasználókat és a könyvtárakat és beállítja a jogosultságokat úgy, hogy minden felhasználó be tudjon lépni, olvasni és írni is tudion a hozzárendelt összes könyvtárban, de ne tudion belépni egyéb könyvtárakba, amikhez nem volt hozzárendelve. Egy felhasználó több könyvtárhoz és is lehet rendelve és egy könyvtárhoz is több felhasználó lehet rendelve. Posix ACL-eket nem használhat, viszont szükség esetén létrehozhat új csoportokat. Ha a rendszeren meglévő felhasználót talál, azt ne módosítsa, hagyja ki teljesen! Feltételezhet angol locale beállítást. A bemenetet a következő formátumban kapja meg:

konyvtar1:usernev1 konyvtar1:usernev2 konyvtar2:usernev2

44

 $\bullet \bullet \bullet \bullet$ 

![](_page_44_Figure_0.jpeg)

```
#!/bin/bash
               irfhf_1C_1.sh
# Name:
# Author:
                 Mekk Elek
# Date:
                 2011.02.22.
                 Felhasznalok felvetelet vegzo script
# Desc:
# Param:
# $1 - konyvtar-felhasznalonev parokat tartalmazo csv fajl
# $2 - egy konyvtareleresi ut, mely megadja, hogy hol kivanjuk elkesziteni
        a csv fajlban levo konytarakat
#actuser='id -nu';
if [ $# -ne 2 ]; then
   echo 'A bemeno parameter egy fajlnev es egy konyvtar eleresi ut kell legyen!';
elif [ ! -f $1 ]; then
   echo 'Nem letezik a paramatereben megadott fajl!';
elif [ ! -d $2 ]; then
   echo 'Nem letezik a paramatereben megadott konyvtar!';
elif [ "$actuser" != "root" ]; then
   echo 'A scriptet csak root felhasznalokent lehet futattni!';
else .........
                                                                            \bullet \bullet \bullet \bullet
```
![](_page_46_Figure_0.jpeg)

# Feladatmegoldás # vegigmegyunk a fajl minden soran, ha olyan felhasznalot talaltunk, # ami meg nincs a rendszerben, eltaroljuk egy tombben  $ROWS='cat $1$ ;  $i=0;$ # ciklusvaltozo for a in \$ROWS; do USERS[\$i]=\${a#\*:}; # Felhasznalo neve<br>DIRS[\$i]=\${a%:\*}; # Letrehozando konyvtar  $i = $(($i + 1))$ ; done;  $\bullet\bullet\bullet\bullet$

![](_page_48_Figure_0.jpeg)

```
for ((i=0; i<\{#USERS[@]}; i++);
do
   # ellenorizzuk, hogy mar van-e ilyen felhasznalo a rendszerben
   usename=\$(USERS[$i];
                                # letrehozando felhasznalo neve
   t=`grep $username /etc/passwd | grep -c ':'`;
  if [ $t -eq \theta ]; then \qquad # ha meg nincs, akkor letre kell hozni useradd $username; # felhasznalo letrehozasa
   fi
   # letrehozando konyvtar eleresi utjanak elkeszitese
   lentmp=`expr length $2` # celkonyvtar eleresi utjanak hossza
   pertmp='expr substr $2 $lentmp 1' # eleresi ut utolso karaktere
   if [ "$pertmp" != "/" ]; then # ha NEM volt
        dirpath = $2/\${DIRS[$i]}\;;else
        dirpath=$2${DIRS[$i]}; # ha VOLT perjel a parameterben
   fi
                                                                     \bullet \bullet \bullet \bullet
```
![](_page_50_Figure_0.jpeg)

```
grpname="irfhf2_1grp_${DIRS[$i]}"; # konyvtarnevbol
  generalt csoport
  # megnezzuk, hogy letezik-e mar a konyvtar
  if [ ! -d $dirpath ]; then # ha meg nincs ilyen konyvtar
      mkdir $dirpath;
                               # konyvtar letrehozasa
  fi
  groupadd $grpname;
  chgrp -R $grpname $dirpath;
  chmod a-rwx $dirpath; # minden jog megvonasa
  chmod g+rwx $dirpath; # csoportbelieknek minden jog
  # felhasznalo felvetele a konyvtarhoz tartozo csoportba
  usermod -a -G $grpname $username;
done;
                                                         \bullet\bullet\bullet
```
![](_page_52_Figure_0.jpeg)